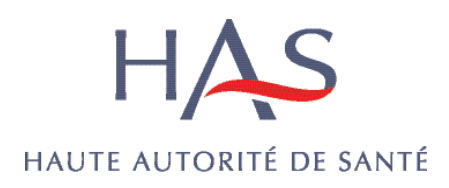

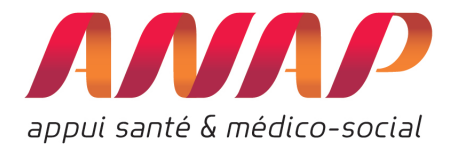

# " Ensemble pour le développement de la Chirurgie ambulatoire"

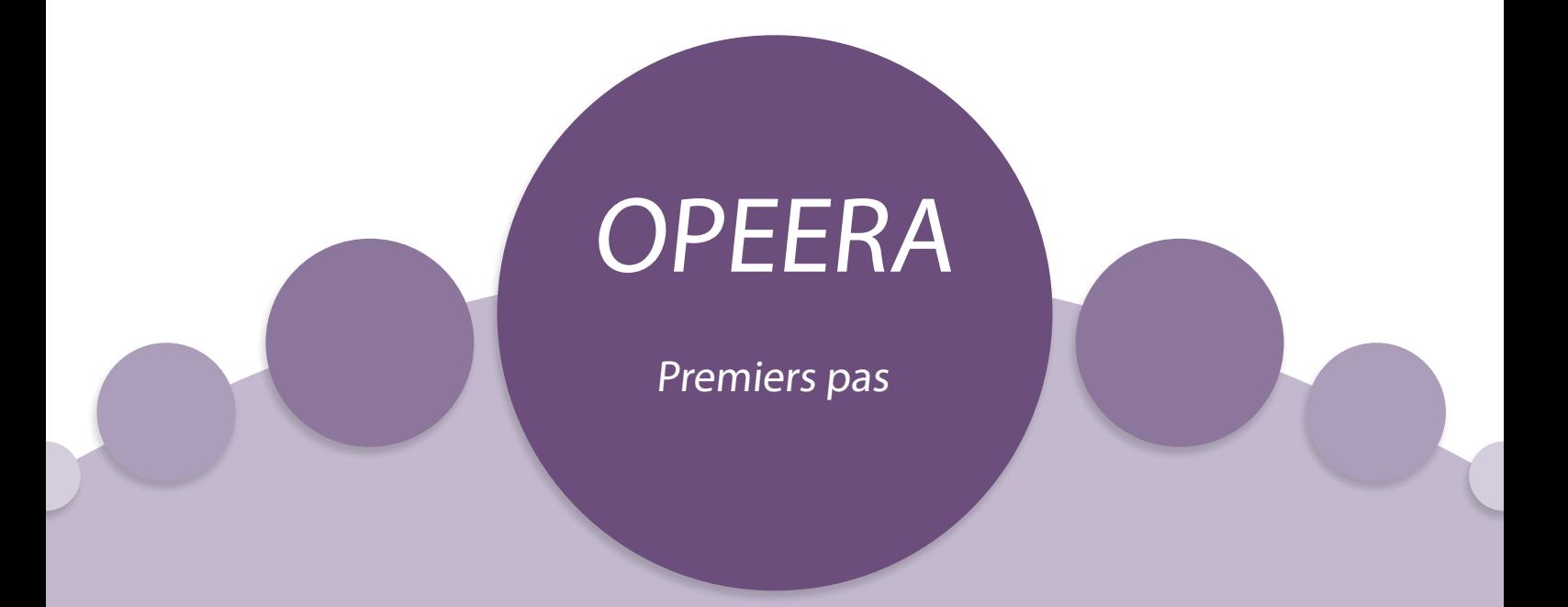

## Outil prospectif d'évaluation économique relatif à l'ambulatoire

Juillet 2013

Le partenariat HAS-ANAP « Ensemble pour le développement de la chirurgie ambulatoire » représente un axe transversal et prioritaire pour le programme de travail des deux institutions.

Six axes, donnant lieu à des productions complémentaires, ont été définis dans le cadre du programme d'actions communes (2012-2015) conclu en décembre 2011 :

Axe 1. Socle de connaissances

- Axe 2. Critères de sélection / éligibilité des patients à la chirurgie ambulatoire
- Axe 3. Dimension organisationnelle
- Axe 4. Evaluation et outils économiques
- Axe 5. Indicateurs, suivi et évaluation
- Axe 6. Certification / Accréditation

Inscrit dans l'axe 4 de ce programme, l'outil OPEERA a été élaboré avec le concours d'un échantillon de cinq établissements de santé, grâce à la collecte et à l'analyse des informations nécessaires à la construction d'un modèle dynamique et reproductible. Ce modèle a ensuite été testé et fiabilisé sur un échantillon plus important de vingt établissements de santé accompagnés par l'ANAP pour développer leur chirurgie ambulatoire.

L'outil OPEERA est téléchargeable sur www.anap.fr

Haute Autorité de Santé

2, avenue du Stade de France – 93218 Saint-Denis La Plaine Cedex Tél. : +33 (0)1 55 93 70 00 – Fax : +33 (0)1 55 93 74 00

> Agence Nationale d'appui à la performance des établissements de santé et médico-sociaux 23 avenue d'Italie – 75013 Paris Tél. : +33 (0)1 57 27 12 00 – Fax : +33 (0)1 57 27 12 12

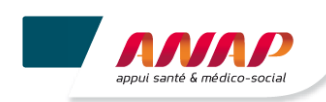

### **Premiers pas avec l'outil OPEERA…**

OPEERA est un outil prospectif qui vous permet de réaliser des *simulations en termes de transfert d'une partie de votre activité de chirurgie d'hospitalisation complète vers ambulatoire*.

Cinq établissements de santé ont participé à la construction de cet outil : CHU de Toulouse, CH de Béziers, Clinique Mathilde de Rouen, Clinique Saint Martin de Caen, Institut Mutualiste Montsouris.

Il a également été utilisé par 20 établissements de santé (3 CHU, 5 CH, 8 Privés, 4 ESPIC) dans le cadre du projet d'accompagnement au développement de la chirurgie ambulatoire lancé par l'ANAP.

Il permet d'évaluer l'impact du transfert d'une partie de votre activité de chirurgie d'hospitalisation complète vers ambulatoire sur un plan capacitaire mais également en matière d'évolution des coûts et des recettes liée au transfert. Ces simulations prennent en compte différentes hypothèses que vous choisissez vous-mêmes, elles concernent :

- Le potentiel d'activité à transférer en ambulatoire
- Le taux d'occupation cible en hospitalisation complète et le taux de rotation cible en chirurgie ambulatoire
- L'évolution des personnels en hospitalisation complète

Il constitue un véritable outil d'aide à la décision et de dialogue de gestion avec tous les professionnels (médecins et soignants en particulier).

Il se présente sous la forme d'un fichier Excel 2007 qui contient 14 onglets de couleurs différentes (rouge pour la saisie des informations ou gris pour la présentation des résultats).

La charge de travail pour renseigner les données dans l'outil **est d'environ 2 heures** dès lors que l'ensemble des informations ont été collectées et sont disponibles.

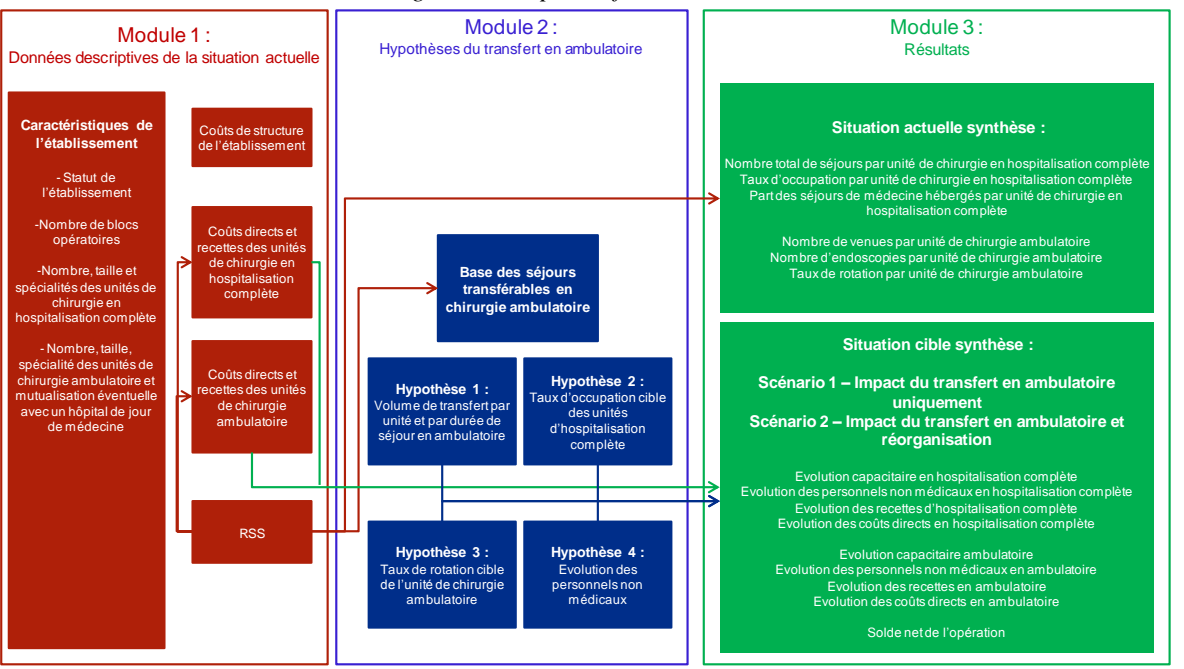

*Fig. 1 - Principes de fonctionnement*

#### **1. Informations préalables nécessaires**

Les informations à saisir dans l'outil sont de multiples natures. Elles vont impliquer le contrôle de gestion, mais aussi le DIM et la direction des soins. Pour utiliser OPEERA, vous avez **besoin à minima** de :

- Nombre d'ETP pour le personnel non médical des services de chirurgie conventionnelle et ambulatoire
- Nombre de lits et places installés par service
- RSS par unité médicale de chirurgie
- Coût moyen annuel chargé du personnel non médical

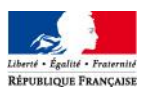

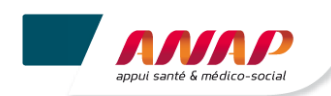

*Pour faciliter votre travail*, vous avez intérêt à collecter d'abord l'ensemble des informations nécessaires avant de les saisir dans l'outil (Cf. annexe du guide qui précise la liste de toutes les données à saisir onglet par onglet).

#### **2. Téléchargement de l'outil OPEERA sur le site de l'ANAP**

OPEERA est téléchargeable sur le site de l'ANAP. Pour l'utiliser, il vous suffit de disposer du Pack Office 2007.

Le téléchargement peut prendre du temps compte tenu de la puissance de calcul de l'outil.

#### **3. Saisie des informations dans l'outil**

#### **Il est recommandé de saisir les informations dans l'ordre des onglets.**

Les cellules de l'outil sont colorées pour faciliter la saisie et la présentation :

- **Cellule grise :** Cellule inactive, l'établissement ne peut rien y saisir
- **Cellule blanche :** Cellule à remplir par l'établissement
- **Cellule rose :** Cellule remplie automatiquement par l'outil

#### **L'extraction du fichier RSS est à copier dans l'onglet Activité.**

L'outil peut supporter jusqu'à 100 000 lignes, il est donc recommandé de ne pas coller l'ensemble des RSS de l'établissement dans l'outil, mais uniquement les RSS des unités chirurgicales de l'établissement.

#### **4. Hypothèses de la simulation**

**L'ONGLET TRANSFERT** permet d'une part d'afficher automatiquement les séjours théoriques éligibles en ambulatoire (ex : actes en C, séjour mono RUM, etc.) et d'autre part de poser vos hypothèses de transfert en ambulatoire. Il vous donne, bien entendu, la possibilité **de choisir le % de séjours chirurgicaux** 

**(Niveau 1) d'une, deux ou trois nuits** que vous estimez possibles de réaliser en ambulatoire.

**L'ONGLET IMPACT CAPACITAIRE** vous permet de poser vos hypothèses de taux d'occupation et de rotation cibles unité médicale par unité médicale. Ces hypothèses permettent à l'outil d'estimer le nombre de lits de chirurgie nécessaires en hospitalisation complète après transfert en ambulatoire et selon le taux d'occupation cible voulu.

**L'ONGLET IMPACT PERSONNEL** vous permet d'estimer le personnel nécessaire tant en hospitalisation complète qu'en chirurgie ambulatoire une fois le transfert réalisé.

#### **5. Analyse des résultats**

OPEERA vous donne de nombreux résultats sous forme de tableaux et de graphiques *(cf. exemple cidessous)*

Pour chacune de vos simulations, OPEERA vous indique l'évolution des coûts et des recettes liée au transfert de l'activité ambulatoire et calcule le résultat différentiel.

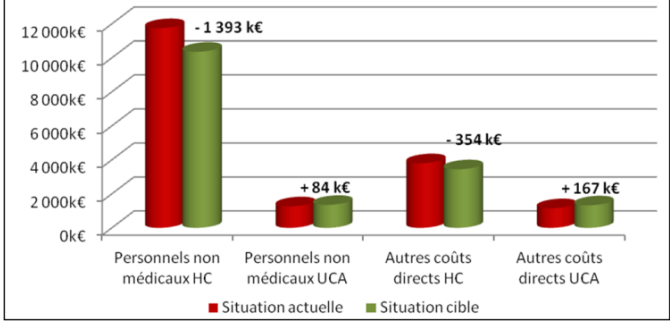

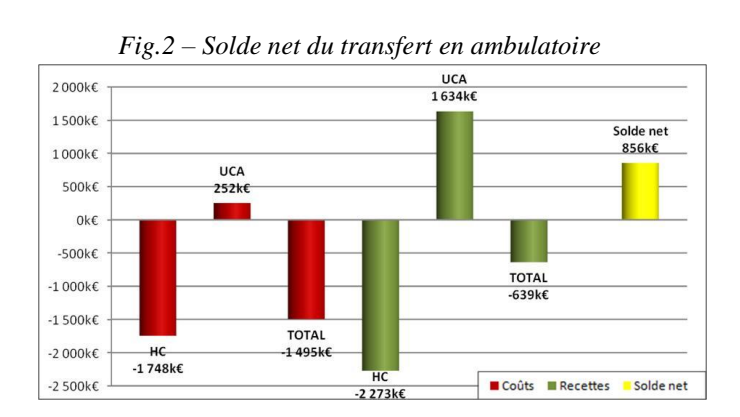

*Fig.1 – Evolution des personnels non médicaux en HC*

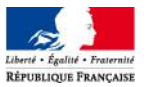

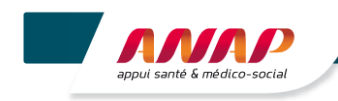

#### **6. FAQ (Foire aux Questions)**

#### **Avec quelle version d'Excel doit-on utiliser OPEERA ?**

L'outil requiert d'utiliser la version 2007 d'Excel et ne peut supporter d'être converti en Excel 2003 pour des raisons techniques (taille du fichier, formules utilisées). Il peut également être ouvert avec Excel 2010.

#### **De quelle année les données renseignées doiventelles être ?**

Afin d'assurer la cohérence des données saisies, celles-ci doivent toutes être de la même année (base RSS, données de coûts et de recettes hors séjours, structure des unités médicales).

#### **Les Unités Médicales renseignées dans la base RSS de mon établissement font moins de 4 caractères ou commencent par un ou plusieurs zéros. Comment les renseigner dans l'onglet « Caractéristiques Etblt » ?**

Il est nécessaire que les codes UM renseignés dans l'onglet « Caractéristiques Etblt » soient au même format que dans la base de RSS.

Les codes UM dans la base RSS sont composés de 4 caractères, chiffres et/ou lettres (appelés alphanumériques). Pour conserver ces 4 caractères dans l'onglet « Caractéristiques Etblt », vous pouvez les précéder d'une apostrophe ( ' ) si le code UM commence par un ou des zéros ou espaces.

Exemples :

- Pour une Unité Médicale codée 0001 dans la base RSS, saisissez '0001 comme code UM dans l'onglet « Caractéristiques Etblt »
- Pour une Unité Médicale codée 12 dans la base RSS, saisissez ' 12 (apostrophe – espace – espace – un – deux)

#### **Comment charger la base de RSS dans OPEERA ?**

Le DIM doit fournir l'extraction de la base de RSS des services de chirurgie comportant tous les champs sous un format texte. Vous devez ensuite copier l'ensemble de cette base, sélectionner la cellule A1 de l'onglet « Activité » et la coller.

#### **Comment la base de RSS est-elle exploitée par l'outil ?**

La base de RSS est découpée automatiquement par l'outil. Puis les recettes des séjours sont calculées à partir des RSS et d'une table des tarifs. Les recettes sont ensuite réparties selon les Unités Médicales des RSS (entre l'hospitalisation complète et l'ambulatoire).

#### **Doit-on disposer d'une comptabilité analytique pour utiliser OPEERA ?**

Il est nécessaire de disposer d'un minimum de comptabilité analytique pour renseigner l'outil, afin de distinguer les coûts directs relatifs à la chirurgie conventionnelle et à la chirurgie ambulatoire.

**Les Unités Médicales de la base RSS de mon établissement ne permettent pas de distinguer les unités de chirurgie conventionnelle et de chirurgie ambulatoire. Puis-je néanmoins utiliser OPEERA ?**

Comme les volumes de séjours et les recettes associées sont affectées par UM à partir de la base RSS, il est nécessaire que les UM distinguent a minima la chirurgie complète de la chirurgie ambulatoire. Si ce n'est pas le cas, il est nécessaire pour le DIM de retraiter la base RSS afin de modifier les intitulés des UM et cela avant de la charger dans l'outil.

#### **Il y a plus que 20 UM de chirurgie conventionnelle ou plus de 10 UM de chirurgie ambulatoire dans mon établissement. Comment renseigner l'onglet « Caractéristiques Etblt » ?**

Vous avez la possibilité de réunir de façon fictive plusieurs UM au sein de la même unité. Vous pouvez en effet associer plusieurs codes UM (au sens PMSI) pour une seule unité géographique. Dans ce cas, ajustez le nombre de lits ouverts et la ou les spécialités prises en charge pour l'hospitalisation complète.

Dans le cas inverse, si vous disposez de plus de 10 codes UM pour une seule unité géographique de chirurgie ambulatoire (par exemple s'il y a un code UM par spécialité chirurgicale ambulatoire), vous pouvez créer artificiellement 2 unités d'ambulatoire, en répartissant les spécialités entre ces 2 unités. Vous devez alors renseigner le nombre de places ouvertes pour chacune des 2 unités fictives.

#### **Doit-on renseigner les données pour l'ensemble de l'établissement ou peut-on en restreindre le périmètre ?**

OPEERA peut être utilisé indifféremment pour l'ensemble de votre établissement ou pour un seul site si vous disposez de plusieurs sites chirurgicaux. Il est alors nécessaire de s'assurer de la cohérence du périmètre choisi pour l'ensemble des données saisies (coûts directs et indirects, nombre de lits et places, …) La limite est le nombre de lignes de RSS autorisées : 100 000 lignes. Vous pouvez retirer l'activité des UM de médecine au besoin.

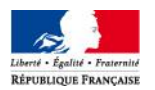